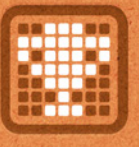

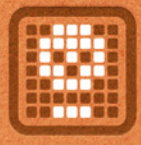

### WELCOME, LOUNGER! HERE IS YOUR QUICK START GUIDE, WHERE WE SHOW YOU THE INS AND OUTS of LogoLounge.com, with four easy steps and extra hacks to HELP YOU experience the FULL BENEFITS THAT THIS MEMBERSHIP OFFERS!

With LogoLounge you get:

- Access to over a quarter million logos, giving you a real-time look at the freshest new logos on the planet
- Unlimited entries to a prestigious juried logo competition
- Insightful articles posted each week
- Annual logo trend reports

 • Access to our tribe of logo design leaders and legends across the globe, who use our site as the indispensable, step-ahead tool that it is!

For questions not covered in this manual, feel free to reach out to info@logolounge.com.

# Step 1: CREATE YOUR PROFILE

In designing and filling out your profile's information, you are showing the world who you are. This tool allows you to be SEEN. By enabling your social media links, LogoLounge members and countless others in the industry can discover your talent easily.

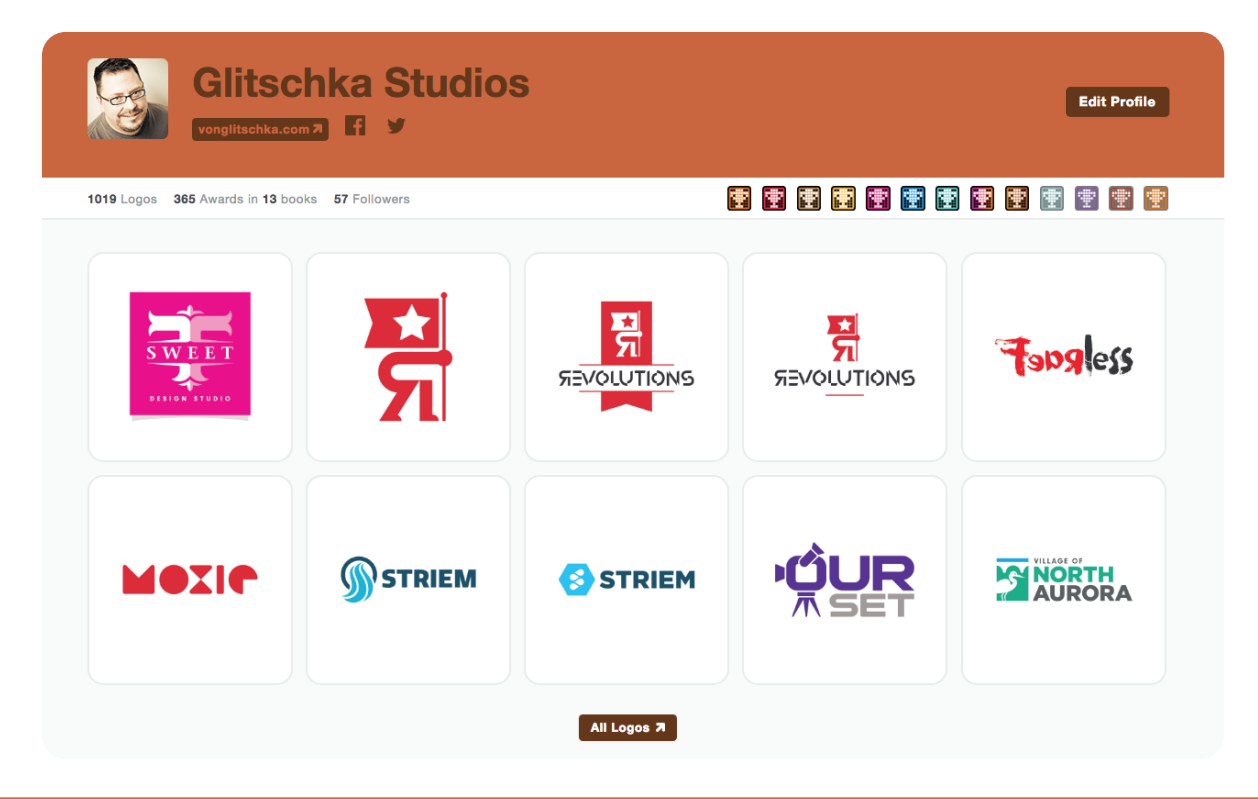

### HOW TO SET UP your profile:

• After logging in, at the top right corner of your LogoLounge screen, hover over your profile's icon and click on PROFILE.

• Once at your profile screen, click the EDIT PROFILE button located on the right side of the screen.

• From there, choose your profile's image and link your website and social media platforms. If you want, you can organize your profile's look and write your bio, too!

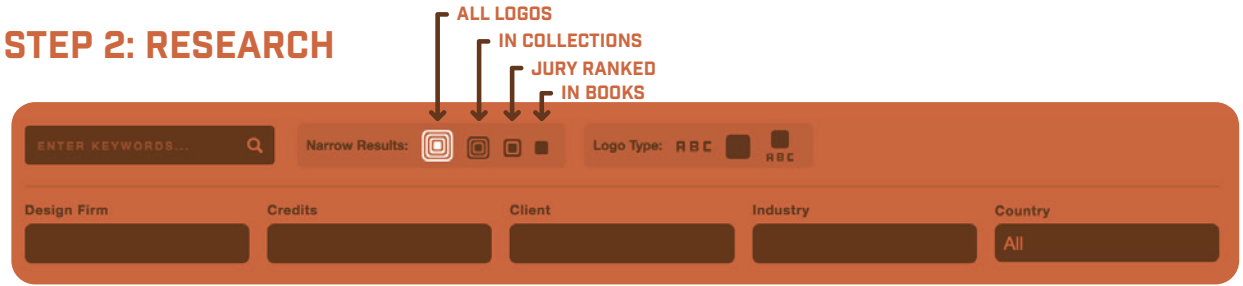

With the LogoLounge database, which grows every day, you can research using general or specific information. You can narrow your results by searching, whether it's typographic, a symbol, or a mix of the two. Still not crazy impressed? What if we told you that you can search logos included in the bestselling LogoLounge book series, or logos that have been added to member collection boxes? By selecting multiple fields, you can fully target in on the most relevant results.

In a nutshell, LogoLounge.com gives you researching capabilities that no other logo search engine can. We give you the tools to find what you're looking for: quality, inspiration and design that works.

#### RESEARCH BY:

- Design Firm
- Credits
- Clients
- Industry
- Country

#### FURTHER NARROW RESULTS WITH:

- Logos in collections
- Jury ranked logos
- Logos in books
- Symbol logos
- Combo logos

## Step 3: COLLECT

All members of LogoLounge.com can use collection boxes to help hold their favorite logos all in one place. This way, you can save logos to reference later. You can also make your collection boxes public or private, making it easy to share your ideas with the world or hold onto your plans in confidence. And remember, if collection boxes aren't your thing, you can still drag and drop your favorite logos onto your desktop.

#### HOW TO COLLECT logos:

- See a logo you like and want to add it to a collection box? Simply hover over that logo, and click the window icon.
- Once clicked, you can add it to an old collection you've made before, or select NEW COLLECTION and save it with whatever name you choose.
- To view your collections, simply click on COL-LECTIONS at the top of your LogoLounge screen.

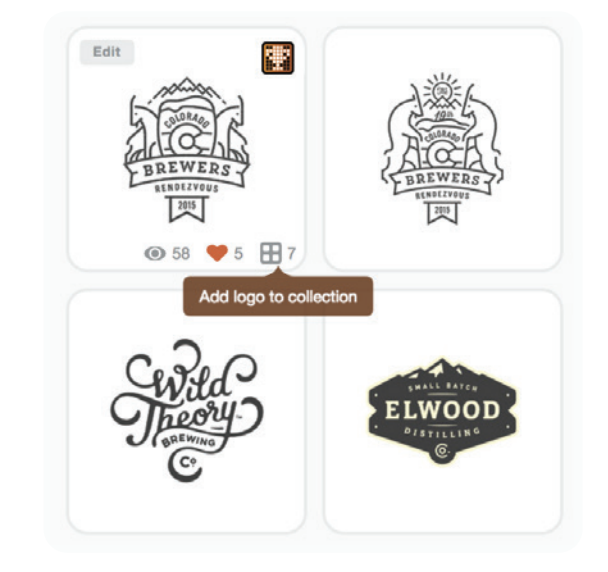

# step 4: SUBMIT AND COMPETE!

With every standard LogoLounge membership, you get the ability to upload unlimited submissions for consideration in our bestselling logo design book series. This deal is a STEAL when compared to other design competitions!

### HOW TO SUBMIT:

Just click on SUBMIT at the top of your Logo-Lounge screen, then follow these easy steps:

**STEP ONE:** PREPARE your logo file. All uploaded logos must be:

- 72 dpi
- RGB
- JPG format
- Maximized in a 900x900 square
- On a white background

How's that for specific!

**STEP TWO:** SUBMIT. Click CHOOSE FILE or drop your logo into the square, then click SUBMIT.

**STEP THREE:** EDIT. Title your logo, enter in keywords, add credits, additional necessary information, and select its type. The more information, the better chance for your logos to be recognized and seen. So provide as much information as possible!

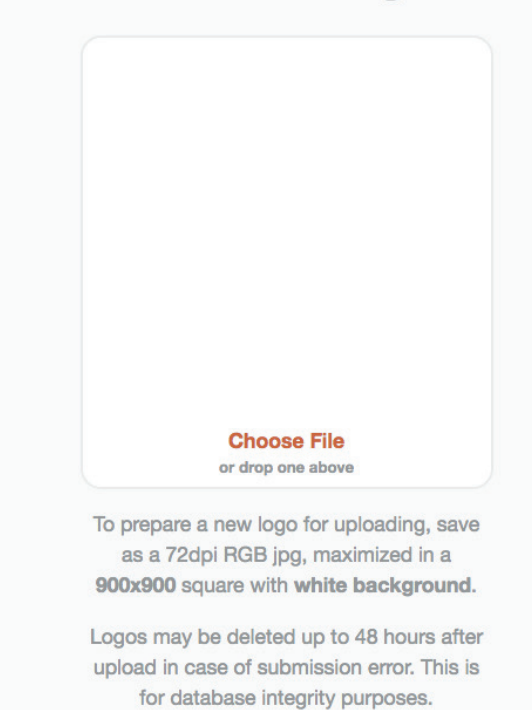

By clicking on the Submit button, I hereby grant LogoLounge permission to publish the attached submissions on the internet and/or in printed form, and I hereby agree to the Terms and Conditions for Uploading Submissions found here.

**Submit** 

**STEP FOUR: HIT SAVE.** 

**STEP FIVE:** REJOICE! Your logo is now part of the largest logo search engine in the world AND automatically entered into our next competition!

#### THEN REPEAT FOR EACH NEW LOGO!

**Word to the wise:** When should you submit? ALL THE TIME AND AT ANY TIME! Don't wait for the next Logo-Lounge publication. Upload ALL logos now to be seen worldwide!

# **Submit a Logo**

## but there's more! Take your logolounge membership to the next level with these hacks!

## Hack 1: INTeract!

With LogoLounge.com, all members can like or comment on any logo. To like a certain logo, simply hover over the logo you choose and select the heart icon. To view your liked logos, hover over LOGOS at the top of your Logo-Lounge screen, and select FAVORITES. To comment, click on any logo you wish to comment on, add your remarks, and select POST COMMENT.

Want to see how many collection boxes your logos have ended up in? You can! Want to see how many times your logos have been viewed or liked? We got you! Simply hover over any logo you've uploaded and see the numbers next to the eye, heart and collection icons.

As a design professional, this is the social part of LogoLounge, so make the most of it!

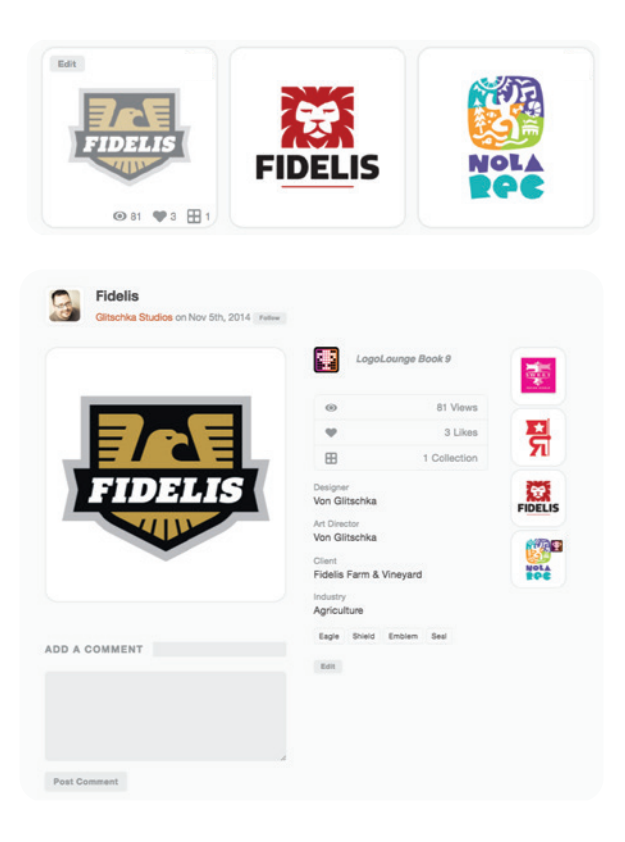

Keep It Simple Stupid. Designers are paying heed to the old saying and<br>rebelling against complexity. Simplicity is king once again. READ MORE

# HACK 2: KNOW THE TRENDS!

On LogoLounge.com, we offer you Bill Gardner's annual Trends Report for FREE. Now you can add this invaluable resource to your design library.

Every year, Bill Gardner puts together his annual logo design trends report, which details the important changes and trends of that year. This highly anticipated report is revealed at the HOW Design Live conference every year, shared across the globe, and available in video course format on LinkedIn Learning. To view these reports, simply click on TRENDS at the top of the LogoLounge screen.

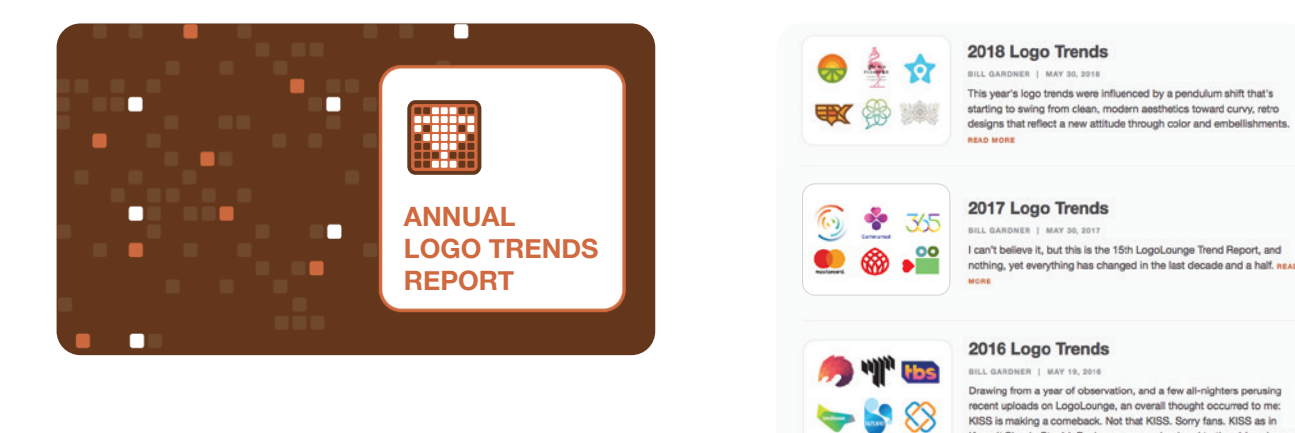

## Hack 3: RUB ELBOWS!

Your favorite designers are HERE! Talk to them. Ask them questions. Learn from them. By visiting a fellow Logo-Lounge member's profile, you will see their linked social media icons and website. So get out there and explore! This puts you directly in touch with your design heroes from around the globe, and allows fellow designs to get in touch with you! How cool is that?

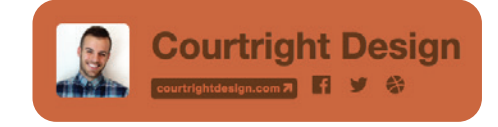

## Hack 4: get Freebies!

As a bonus, active members of LogoLounge.com will recieve a FREE eBook download of LogoLounge!

### ABOUT LOGOLOUNGE BOOK 11:

LogoLounge is the bestselling logo design book series on the planet. Juried by a pedigreed panel of logo design giants and geniuses, only the world's top logos make the cut. Winning logos will be published in the highly anticipated and upcoming LogoLounge Book 11, the latest edition of the bestselling graphic design book series in the world.

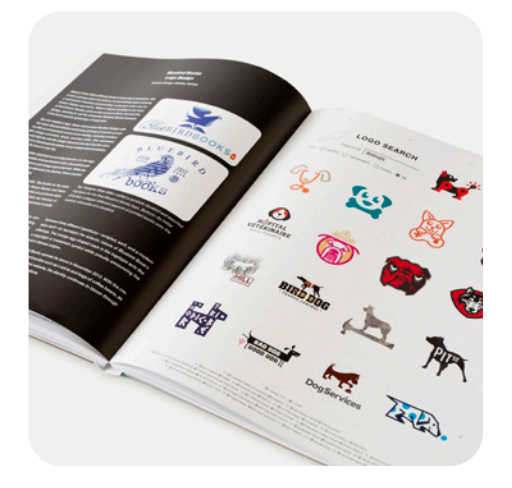

## Hack 5: Stay Informed!

Catch up on what's happening in the design world by visiting our NEWS page. This is where we offer you the latest and greatest from the top stories circling the industry.

As you may have noticed, LogoLounge also features a member every month through our Center Stage articles. These members are chosen based on their quality logos and unique design aesthetic. **That means you could be featured**, giving you exposure and something else to add to your growing design resume and portfolio.

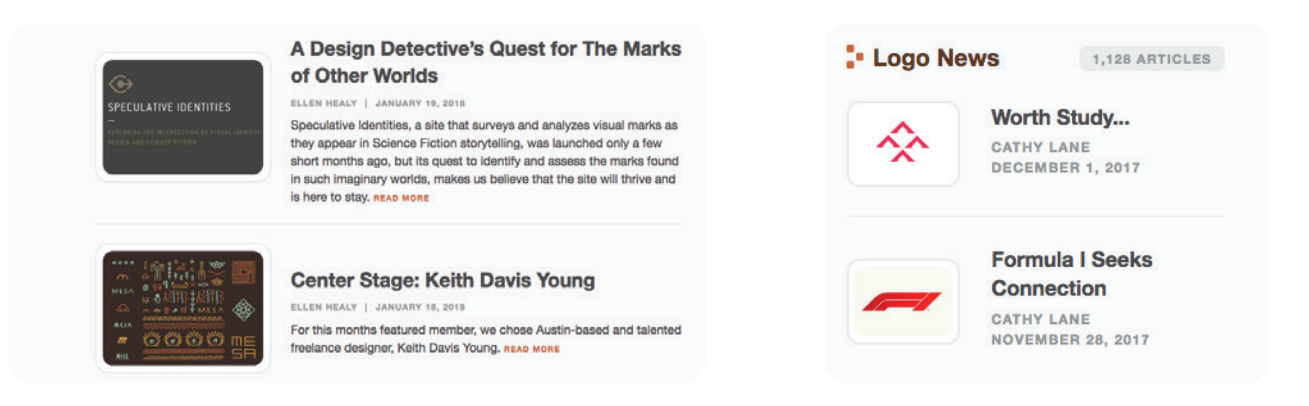

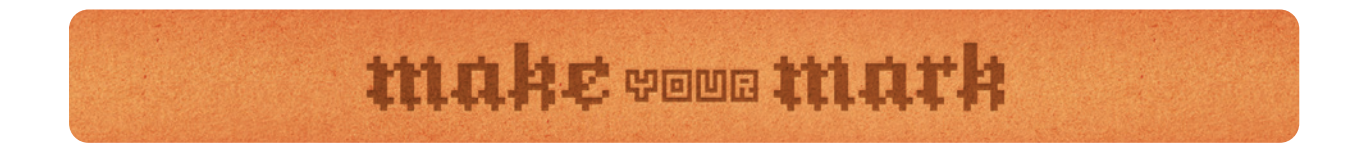

Congratulations, Lounger!

Now that you have learned just some of the many benefits that make LogoLounge.com so special, it's time to Make Your Mark on the industry. Start exploring and start uploading!

### **Questions? Contact info@logolounge.com.**

Happy uploading!

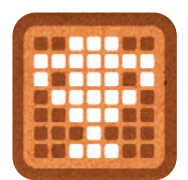